## Heronverfahren für Quadratwurzeln (mit TI-voyage)

Prof. Dr. Dörte Haftendorn, Universität Lüneburg, 24. Oktober 2005

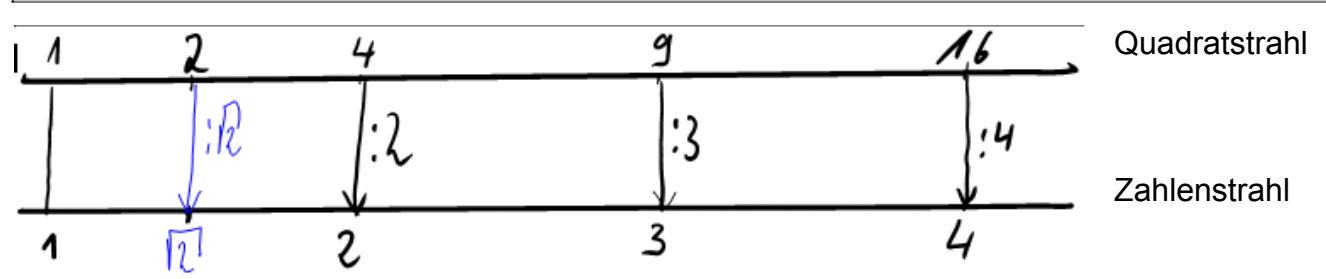

Vom Zahlenstrahl zum Quadratstrahl kommt man durch Quadrieren, Multiplizieren mit sich. Vom Quadratstrahl zum Zahlenstrahl kommt man durch Division durch die "Wurzel",

aber leider nur, wenn man sie schon weiß. Wenn man aber nun die Wurzel nicht weiß?

Dann teilt man durch eine Näherungszahl.

Ist die Näherungszahl K zu klein, kommt man zu groß aus. Ist die Näherungszahl G zu groß, kommt man zu klein aus. Also ist es eine brauchbare Idee, den Mittelwert zwischen der Näherungszahl und dem Quotienten 2/Näherungszahl zu nehmen. Haben die Näherungszahlen Nummern:

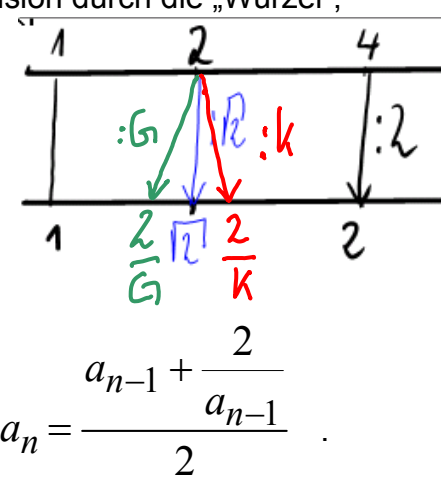

 $a_0, a_1, a_2, ..., a_{n-1}, a_n, ...$ , dann nehmen wir also

In einer Eingabe-Zeile vom TI-Rechner sieht das dann folgendermaßen aus:  $u1(n) = (u1(n-1)+2/u1(n-1))/2$ .

Richte erstmal den Rechner ein: MODE GRAPH --> ....4:SEQENCE ENTER

J V <sup>—</sup> Und gib dann die Folge ein. Es heißt ui1 für den Startwert (initial), gib eine Zahl ein.<br><u>™∑rez iki till in in startigine ein. Es heißt ui1 für den Startwert (initial), gib eine Zahl ein.</u>  $\left[\frac{r_1}{r}\right]^{\frac{1}{2}}$   $\left[\frac{r_2}{r_1}\right]^{\frac{1}{2}}$ Richte mit Window nmin=1.<br>nmax=10.<br>plotStri<br>plotStep den Bereich  $u1(n-1) + \frac{2}{u1(n-1)}$ ein. ∠ u1 Sieh dir mit ui1= Den Graphen an. Graph Mit F3 erscheint der Blinkepunkt, mit dem du mit der "West-Taste" von Folgenpunkt zu Folgenpunkt springen kannst. Mit der eingestellten Genauigkeit kommt kein  $\mathbf{r}$ noch besserer Wert. Bei MODE kann man dies verbessern.  $yc:1.41421$ Mit  $\mathbf{\mathcal{N}}$   $\mathbf{\times}$  F7 Axes -->Web E Zoom Trace Regraph Math Draw + P Kannst du zur Spinnweb-Darstellung wechseln. Vorher noch im "Window" xmax auf 3 setzen.

Wieder mit F3 schaltet man die "Spurverfolgung" (TRACE) ein und erzeugt mit der "West-Taste" Schritt für Schritt den Web-Graphen. Gezeichnet ist die Winkelhalbierende und die "Trägerfunktion" der rekursiv

definitionerten Folge 
$$
y = f(x) = \frac{x + \frac{2}{x}}{2}
$$
 Mit **Table** F1 Fomat 12,  $\frac{x}{\frac{1}{2}}$ 

eröffnet man die Sicht auf die Werte, vorher Mode float 12. heron-ti.pdf